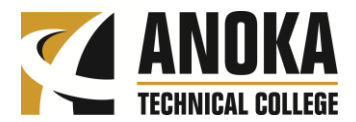

ProQuest Health Management provides the highest quality content and includes coverage for around 800 key journals with over 4,500 Doctoral Dissertations and Theses.

- 1. From the main Anoka Technical College website, hover over the **Student Services** heading to locate the **Library**.
- 2. Click **Health Databases**.
- 3. Click on **Health Management**.
- 4. ProQuest's Health Management database opens to a basic search screen. Check the box for *Peer reviewed*. **(Fig. 1)**
- 5. Enter your search terms. I'll enter "occupational therapy." Notice each time my search terms occur within the results, the words are highlighted.
- 6. See the links to related searches that pertain to your initial search (above the results list). Clicking any of these links will refine your search to narrow your results. **(Fig. 2)**

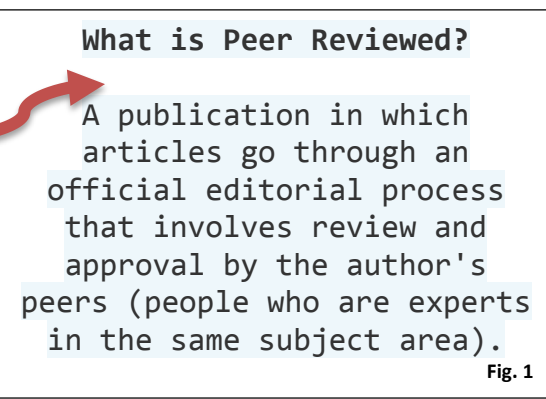

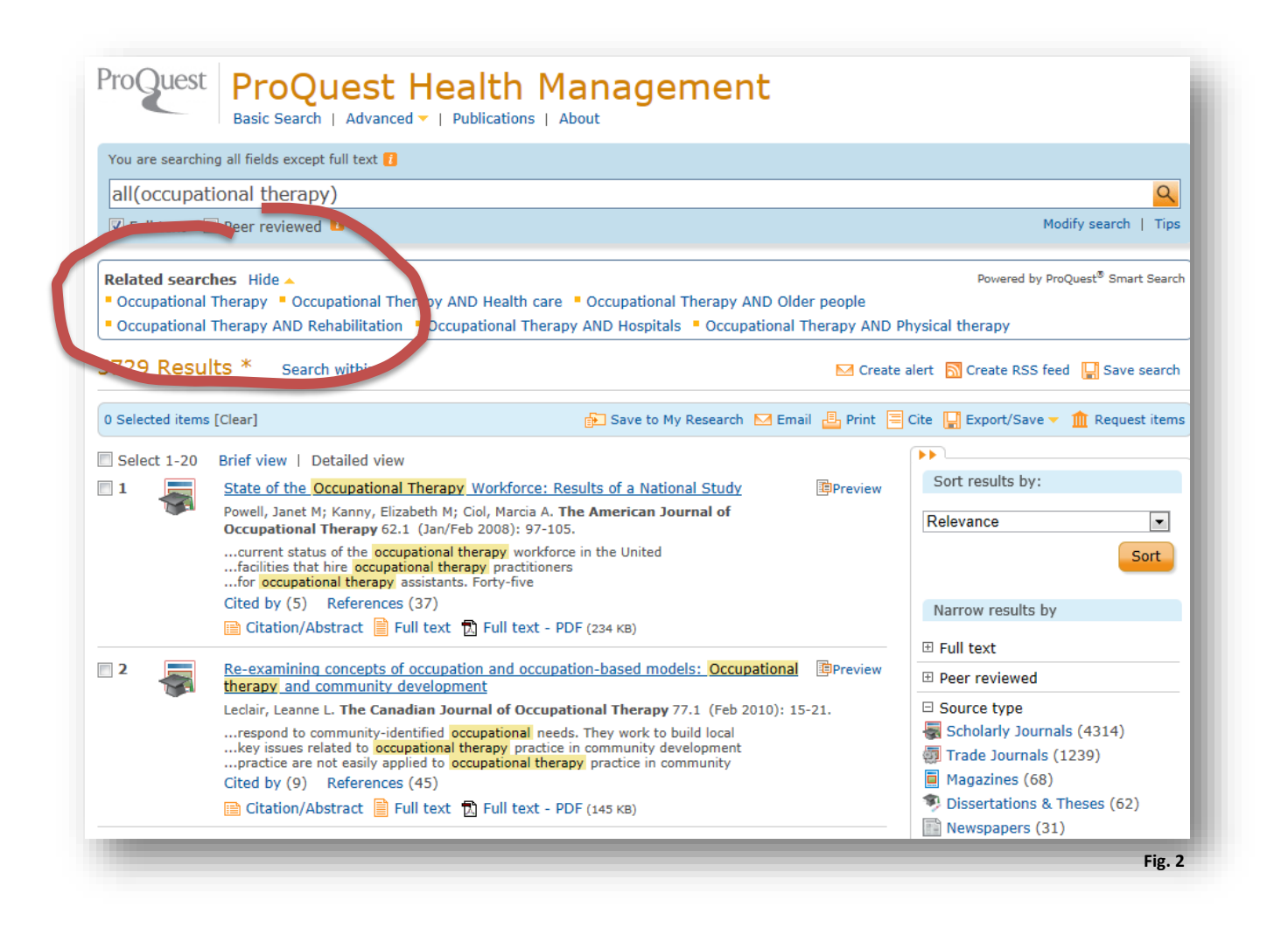

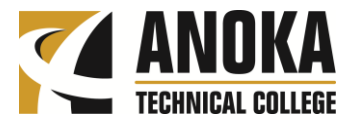

 To the right of your results list, refine your search by date either Narrow results by using the slide bar or entering a specific date range. (**Fig. 3)** [Clear all selections] **⊞** Full text **⊞** Peer reviewed □ Source type Use the icons to email, print and/or cite Scholarly Journals (1122) 図 your article of choice. (**Fig. 4) ⊞** Publication title 田 Document type **M** Email ■ Print E Cite ⊞ Subject **Fig. 4 ⊞ MeSH subjects** 田 Classification 田 Company/organization **⊞** Location 田 Person • The cite feature allows you to select the style guide of choice **⊞** Language from the dropdown menu. Always be sure to double-□ Publication date Clear  $\boxtimes$ check the accuracy of your citation against the latest 2012 - 2014 (years) published guide. (**Fig. 5)** Help  $\odot$  (x) Cite Citation style: **MLA 7th Edition**  $\blacksquare$ Change Select then copy and paste the citation into your document. date Works Cited Powell, Janet M., Elizabeth M. Kanny, and Marcia A. Ciol. "State of the Occupational Therapy Workforce: Results of a National Enter a specific date range Study." The American Journal of Occupational Therapy 62.1 (2008): 97-105. ProQuest. Web. 3 Sep. 2014. **Fig. 3** Consult RefWorks style guidelines to check the accuracy and completeness of your citation. Powered by **RefWorks** Done **Fig. 5**

**Note: Off-campus Access.** To access ATC Library databases from off-campus, use the 14-digit barcode number from the back of your student ID card. (Begins with 20424…). Your password is your last name. Call the library if you have questions about login information, 763-576-4820.